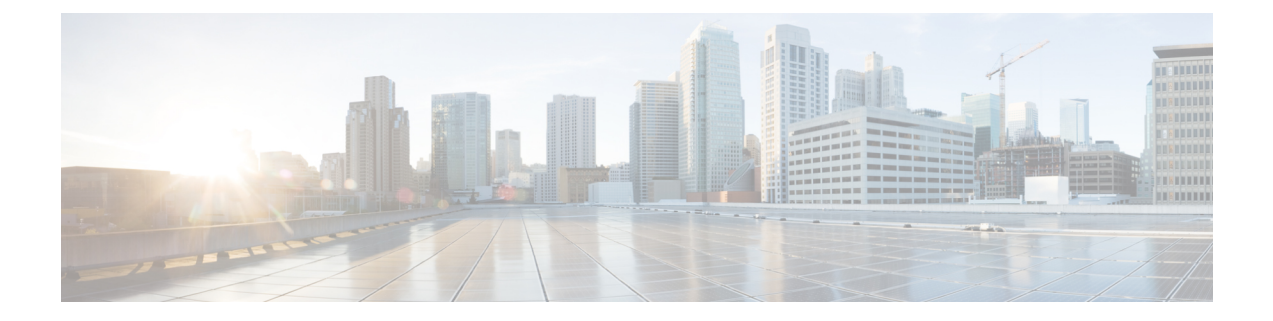

# スイッチ ソフトウェアのアップグレード

- ソフトウェア バージョンの確認 (1 ページ)
- ソフトウェア イメージ (1 ページ)
- ROMMON のアップグレード (2 ページ)
- ソフトウェア インストール コマンド (3 ページ)
- インストール モードでのアップグレード (4 ページ)
- インストールモードでのダウングレード (10 ページ)
- フィールドプログラマブル ゲート アレイのバージョンのアップグレード (14 ページ)

## ソフトウェア バージョンの確認

Cisco IOS XE ソフトウェアのパッケージファイルは、システムボードのフラッシュデバイス (flash:)に保存されます。

**show version** 特権 EXEC コマンドを使用すると、スイッチで稼働しているソフトウェアバー ジョンを参照できます。

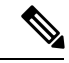

**show version** の出力にはスイッチで稼働しているソフトウェアイメージが常に表示されます が、最後に表示されるモデル名は工場出荷時の設定であり、ソフトウェアライセンスをアップ グレードしても変更されません。 (注)

また、**dir** *filesystem:* 特権 EXEC コマンドを使用して、フラッシュ メモリに保存している可能 性のある他のソフトウェア イメージのディレクトリ名を表示できます。

## ソフトウェア イメージ

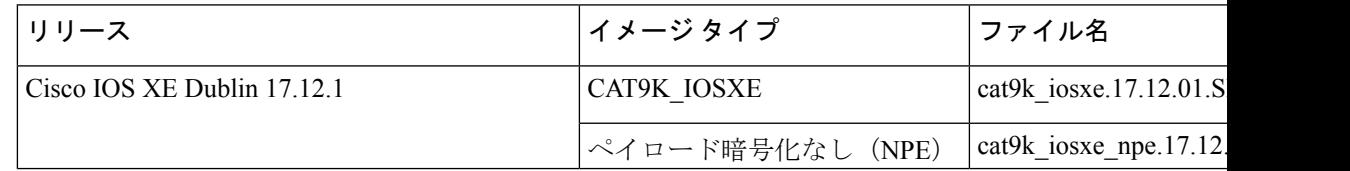

## **ROMMON** のアップグレード

すべてのメジャーリリースとメンテナンスリリースに適用されるROMMONまたはブートロー ダーのバージョンを確認するには、次の表を参照してください。

ソフトウェアバージョンをアップグレードする前または後に、ROMMONをアップグレードす ることができます。アップグレード後のソフトウェアバージョンで新しいROMMONバージョ ンが使用可能な場合は、以下のように実行します。

• プライマリ SPI フラッシュデバイスの ROMMON のアップグレード

このROMMONは自動的にアップグレードされます。スイッチの既存のリリースからそれ 以降のリリースに初めてアップグレードするときに、新しいリリースに新しいROMMON バージョンがある場合は、スイッチのハードウェアバージョンに基づいてプライマリ SPI フラッシュデバイスの ROMMON が自動的にアップグレードされます。

• ゴールデン SPI フラッシュデバイスの ROMMON のアップグレード

このROMMONは手動でアップグレードする必要があります。**upgrade rom-monitor capsule golden switch** コマンドは特権 EXEC モードで入力します。

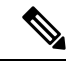

(注)

- Cisco StackWise Virtual のセットアップの場合は、アクティブ とスタンバイののスーパーバイザモジュールをアップグレー ドします。
	- ハイアベイラビリティのセットアップの場合は、アクティブ とスタンバイのスイッチのスーパーバイザモジュールをアッ プグレードします。

ROMMONがアップグレードされると、次のリロード時に有効になります。その後に以前のリ リースに戻しても、ROMMON はダウングレードされません。更新後の ROMMON は以前のす べてのリリースをサポートします。

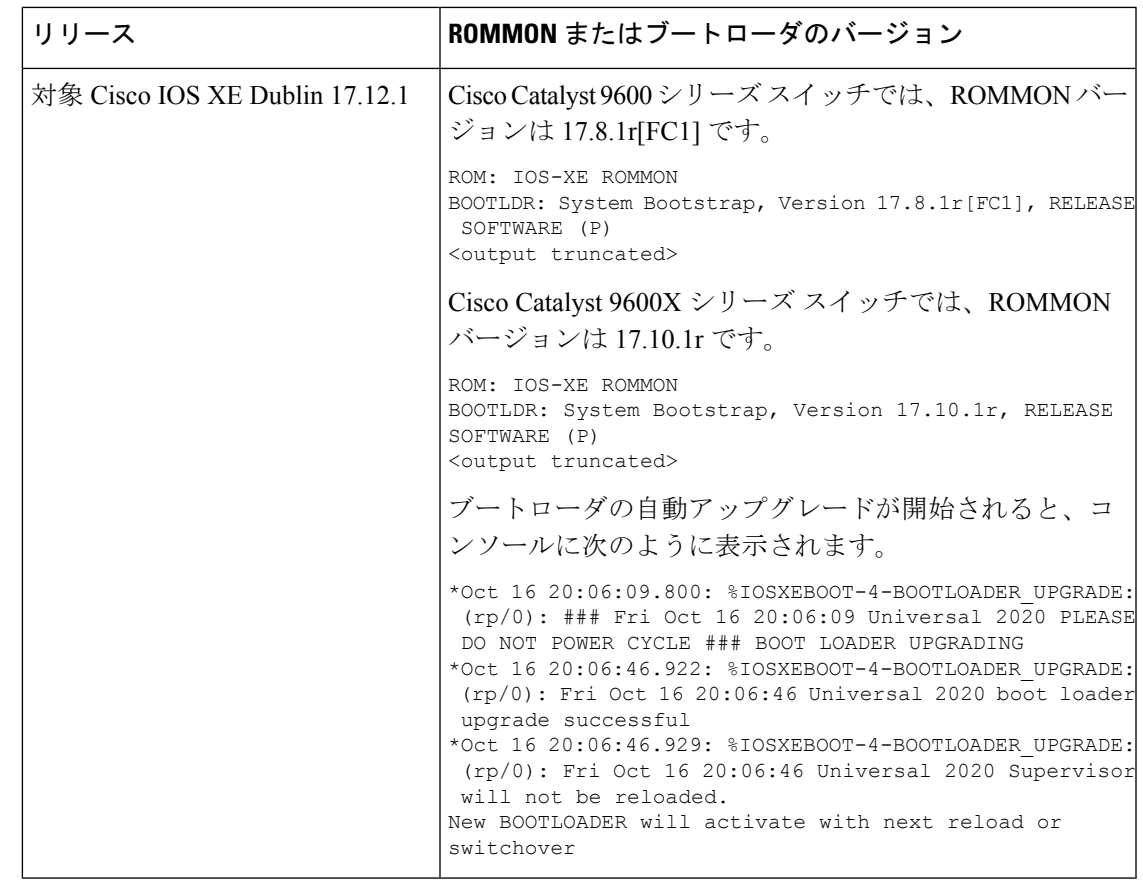

# ソフトウェア インストール コマンド

## ソフトウェア インストール コマンドの概要

指定したファイルをインストールしてアクティブ化し、リロード後も維持されるように変更 をコミットするには、次のコマンドを実行します。

**install add file** *filename* [**activate commit**]

インストールファイルを個別にインストール、アクティブ化、コミット、中止、または削除 するには、次のコマンドを実行します。 **install ?**

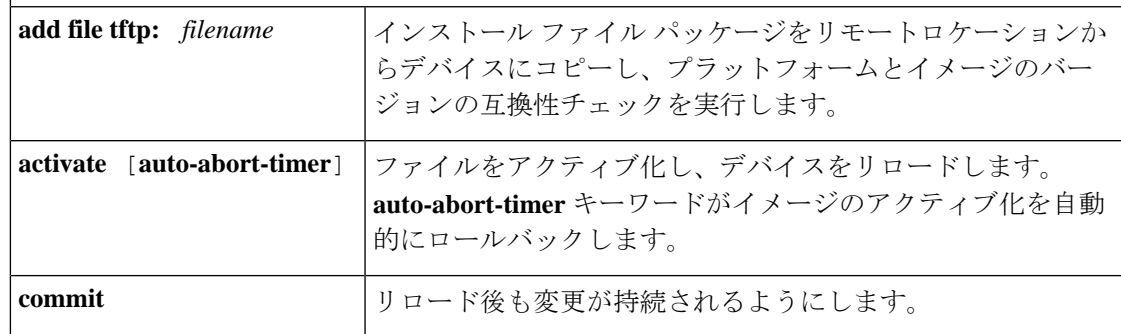

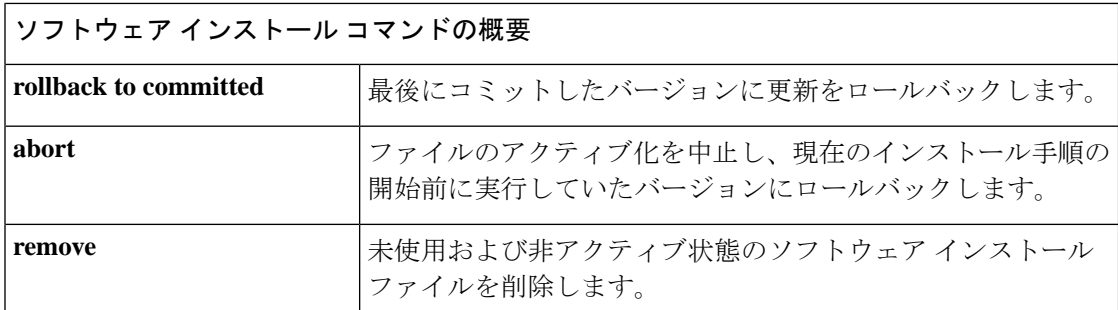

## インストール モードでのアップグレード

次の手順に従い、インストール モードで **install** コマンドを使用して、あるリリースから別の リリースにアップグレードします。ソフトウェアイメージのアップグレードを実行するには、 **boot flash:packages.conf** を使用して IOS を起動する必要があります。

始める前に

アップグレード時には、次の注意ガイドラインに従う必要があります。 注意

- スイッチの電源を再投入しないでください。
- 電源を切断したり、スーパーバイザモジュールを取り外したりしないでください。
- シャーシ内のいずれかのスーパーバイザモジュールでブートローダのアップグレード中、 またはスイッチが起動しているときに、(ハイアベイラビリティセットアップ内)いずれ かのスーパーバイザのオンライン挿入および交換(OIR)を実行しないでください。
- ·スイッチが起動しているときは、スイッチングモジュール(ラインカード)のOIRを実行 しないでください。

この手順は、次のアップグレードのシナリオで使用できます。

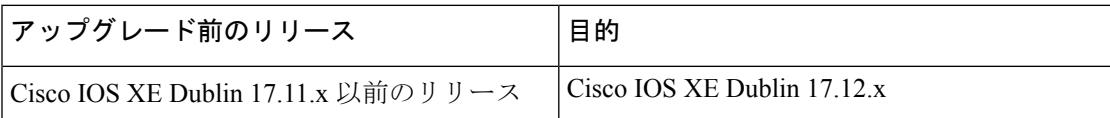

このセクションの出力例は、**install** コマンドを使用して Cisco IOS XE Dublin 17.11.1 から Cisco IOS XE Dublin 17.12.1 にアップグレードする場合のものです。

#### 手順

ステップ **1** クリーンアップ

**install remove inactive**

このコマンドを使用して、容量が不足している場合に古いインストールファイルをクリーン アップし、フラッシュに 1 GB 以上の領域を確保して、新しいイメージを展開します。

次の例は、**install remove inactive** コマンドを使用して未使用のファイルをクリーンアップした 場合の出力を示しています。

#### Switch# **install remove inactive**

install\_remove: START Mon Jul 24 19:51:48 UTC 2023 Cleaning up unnecessary package files Scanning boot directory for packages ... done. Preparing packages list to delete ... cat9k-cc\_srdriver.17.11.01.SPA.pkg File is in use, will not delete. cat9k-espbase.17.11.01.SPA.pkg File is in use, will not delete. cat9k-guestshell.17.11.01.SPA.pkg File is in use, will not delete. cat9k-rpbase.17.11.01.SPA.pkg File is in use, will not delete. cat9k-rpboot.17.11.01.SPA.pkg File is in use, will not delete. cat9k-sipbase.17.11.01.SPA.pkg File is in use, will not delete. cat9k-sipspa.17.11.01.SPA.pkg File is in use, will not delete. cat9k-srdriver.17.11.01.SPA.pkg File is in use, will not delete. cat9k-webui.17.11.01.SPA.pkg File is in use, will not delete. cat9k-wlc.17.11.01.SPA.pkg File is in use, will not delete. packages.conf File is in use, will not delete. done. The following files will be deleted: [switch 1]: /flash/cat9k-cc\_srdriver.17.11.01.SPA.pkg /flash/cat9k-espbase.17.11.01.SPA.pkg /flash/cat9k-guestshell.17.11.01.SPA.pkg /flash/cat9k-rpbase.17.11.01.SPA.pkg

/flash/cat9k-rpboot.17.11.01.SPA.pkg /flash/cat9k-sipbase.17.11.01.SPA.pkg /flash/cat9k-sipspa.17.11.01.SPA.pkg /flash/cat9k-srdriver.17.11.01.SPA.pkg /flash/cat9k-webui.17.11.01.SPA.pkg /flash/cat9k-wlc.17.11.01.SPA.pkg /flash/packages.conf

### **Do you want to remove the above files? [y/n]y**

[switch 1]: Deleting file flash:cat9k-cc\_srdriver.17.11.01.SPA.pkg ... done. Deleting file flash:cat9k-espbase.17.11.01.SPA.pkg ... done. Deleting file flash:cat9k-guestshell.17.11.01.SPA.pkg ... done. Deleting file flash:cat9k-rpbase.17.11.01.SPA.pkg ... done. Deleting file flash:cat9k-rpboot.17.11.01.SPA.pkg ... done. Deleting file flash:cat9k-sipbase.17.11.01.SPA.pkg ... done. Deleting file flash:cat9k-sipspa.17.11.01.SPA.pkg ... done. Deleting file flash:cat9k-srdriver.17.11.01.SPA.pkg ... done. Deleting file flash:cat9k-webui.17.11.01.SPA.pkg ... done. Deleting file flash:cat9k-wlc.17.11.01.SPA.pkg ... done.

```
Deleting file flash:packages.conf ... done.
SUCCESS: Files deleted.
--- Starting Post Remove Cleanup ---
Performing Post_Remove_Cleanup on all members
[1] Post_Remove_Cleanup package(s) on switch 1
[1] Finished Post Remove Cleanup on switch 1
Checking status of Post Remove Cleanup on [1]
Post Remove Cleanup: Passed on [1]
Finished Post_Remove_Cleanup
SUCCESS: install_remove Mon Jul 24 19:52:25 UTC 2023
Switch#
```

```
ステップ 2 新しいイメージをフラッシュにコピー
```
a) **copy tftp:***[[//location]/directory]/filename***flash:**

このコマンドを使用して、TFTP サーバからフラッシュメモリに新しいイメージをコピー します。location は、IP アドレスまたはホスト名です。ファイル名は、ファイル転送に使 用されるディレクトリの相対パスで指定します。新しいイメージを TFTP サーバから使用 する場合は、このステップをスキップしてください。

Switch# **copy tftp://10.8.0.6/image/cat9k\_iosxe.17.12.01.SPA.bin flash:**

```
destination filename [cat9k_iosxe.17.12.01.SPA.bin]?
Accessing tftp://10.8.0.6/image/cat9k_iosxe.17.12.01.SPA.bin...
Loading /cat9k iosxe.17.12.01.SPA.bin from 10.8.0.6 (via GigabitEthernet0/0):
!!!!!!!!!!!!!!!!!!!!!!!!!!!!!!!!!!!!!!!!!!!!!!!!!!!!!!!!!!!!!!!!!!!!!!!!!!!!!!!!!!!!!!!!!
[OK - 601216545 bytes]
```
601216545 bytes copied in 50.649 secs (11870255 bytes/sec)

#### b) **dir flash:\*.bin**

このコマンドを使用して、イメージがフラッシュに正常にコピーされたことを確認しま す。

Switch# **dir flash:\*.bin**

Directory of flash:/\*.bin

Directory of flash:/

434184 -rw- 601216545 Jul 24 2023 10:18:11 -07:00 cat9k\_iosxe.17.12.01.SPA.bin 11353194496 bytes total (8976625664 bytes free)

## ステップ **3** ブート変数を設定

#### a) **boot system flash:packages.conf**

このコマンドを使用して、ブート変数を **flash:packages.conf** に設定します。

Switch(config)# **boot system flash:packages.conf**

#### b) **no boot manual**

スイッチを自動ブートに設定するには、このコマンドを使用します。設定はスタンバイス イッチと同期されます(該当する場合)。

Switch(config)# **no boot manual** Switch(config)# **exit**

#### c) **write memory**

このコマンドを使用して、ブート設定を保存します。

Switch# **write memory**

#### d) **show bootvar**

このコマンドを使用して、ブート変数 (packages.conf) と手動ブート設定 (no) を確認し ます。

```
Switch# show bootvar
BOOT variable = bootflash:packages.conf
MANUAL_BOOT variable = no
BAUD variable = 9600
ENABLE_BREAK variable = yes
BOOTMODE variable does not exist
IPXE_TIMEOUT variable does not exist
CONFIG FILE variable =
```

```
Standby BOOT variable = bootflash:packages.conf
Standby MANUAL_BOOT variable = no
Standby BAUD variable = 9600
Standby ENABLE_BREAK variable = yes
Standby BOOTMODE variable does not exist
Standby IPXE_TIMEOUT variable does not exist
Standby CONFIG FILE variable =
```
ステップ **4** イメージをフラッシュにインストール

### **install add file activate commit**

このコマンドを使用して、イメージをインストールします。

イメージをフラッシュメモリにコピーした場合は、TFTP サーバ上のソースイメージまたはフ ラッシュをポイントすることを推奨します。

次の例は、Cisco IOS XE Dublin 17.12.1ソフトウェアイメージをフラッシュにインストールした 場合の出力を示しています。

Switch# **install add file flash:cat9k\_iosxe.17.12.01.SPA.bin activate commit** install add activate commit: START Mon Jul 24 16:37:25 IST 2023

\*Jul 24 16:37:26.544 IST: %INSTALL-5-INSTALL\_START\_INFO: R0/0: install\_engine: Started install one-shot flash:cat9k\_iosxe.17.12.01.SPA.bin install add activate commit: Adding PACKAGE install\_add\_activate\_commit: Checking whether new add is allowed ....

This operation requires a reload of the system. Do you want to proceed? **Please confirm you have changed boot config to flash:packages.conf [y/n]y**

--- Starting initial file syncing --- Copying image file: flash:cat9k\_iosxe.17.12.01.SPA.bin to standby Info: Finished copying flash:cat9k\_iosxe.17.12.01.SPA.bin to standby Finished initial file syncing

--- Starting Add --- Performing Add on Active/Standby [R0] Add package(s) on R0 [R0] Finished Add on R0

[R1] Add package(s) on R1 [R1] Finished Add on R1 Checking status of Add on [R0 R1] Add: Passed on [R0 R1] Finished Add Image added. Version: 17.12.01 install\_add\_activate\_commit: Activating PACKAGE Following packages shall be activated: /flash/cat9k-wlc.17.12.01.SPA.pkg /flash/cat9k-webui.17.12.01.SPA.pkg /flash/cat9k-srdriver.17.12.01.SPA.pkg /flash/cat9k-sipspa.17.12.01.SPA.pkg /flash/cat9k-sipbase.17.12.01.SPA.pkg /flash/cat9k-rpboot.17.12.01.SPA.pkg /flash/cat9k-rpbase.17.12.01.SPA.pkg /flash/cat9k-guestshell.17.12.01.SPA.pkg /flash/cat9k-espbase.17.12.01.SPA.pkg /flash/cat9k-cc\_srdriver.17.12.01.SPA.pkg

#### **This operation may require a reload of the system. Do you want to proceed? [y/n]y**

```
--- Starting Activate ---
Performing Activate on Active/Standby
*Jul 24 16:45:21.695 IST: %INSTALL-5-INSTALL_AUTO_ABORT_TIMER_PROGRESS: R0/0:
rollback timer: Install auto abort timer will expire in 7200 seconds [R0] Activate
package(s) on R0
  [R0] Finished Activate on R0
  [R1] Activate package(s) on R1
  [R1] Finished Activate on R1
Checking status of Activate on [R0 R1]
Activate: Passed on [R0 R1]
Finished Activate
*Jul 24 16:45:25.233 IST: %INSTALL-5-INSTALL_AUTO_ABORT_TIMER_PROGRESS: R1/0:
rollback timer: Install auto abort timer will expire in 7200 seconds--- Starting Commit
 ---
Performing Commit on Active/Standby
  [R0] Commit package(s) on R0
  [R0] Finished Commit on R0
  [R1] Commit package(s) on R1
  [R1] Finished Commit on R1
Checking status of Commit on [R0 R1]
Commit: Passed on [R0 R1]
Finished Commit
Install will reload the system now!
SUCCESS: install_add_activate_commit Mon Jul 24 16:46:18 IST 2023
```
**install add file activate commit command** を実行した後に、システムは自動的にリ ロードします。システムを手動でリロードする必要はありません。 (注)

### ステップ5 インストールを確認

ソフトウェアのインストールが正常に完了したら、**dir flash:**コマンドを使用して、フラッシュ パーティションに 10 個の新しい .pkg ファイルと 2 つの .conf ファイルがあることを確認しま す。

#### a) **dir flash:\*.conf**

次に、**dir flash:\*.pkg** コマンドの出力例を示します。

インストール モードでのアップグレード

```
Switch# dir flash:*.pkg
Directory of flash:/*.pkg
Directory of flash:/
475140 -rw- 2012104 Mar 9 2023 09:52:41 -07:00 cat9k-cc_srdriver.17.11.01.SPA.pkg
475141 -rw- 70333380 Mar 9 2023 09:52:44 -07:00 cat9k-espbase.17.11.01.SPA.pkg
                        Mar 9 2023 09:52:44 -07:00 cat9k-guestshell.17.11.01.SPA.pkg
475143 -rw- 349635524 Mar 9 2023 09:52:54 -07:00 cat9k-rpbase.17.11.01.SPA.pkg
475149 -rw- 24248187 Mar 9 2023 09:53:02 -07:00 cat9k-rpboot.17.11.01.SPA.pkg
475144 -rw- 25285572 Mar 9 2023 09:52:55 -07:00 cat9k-sipbase.17.11.01.SPA.pkg
475145 -rw- 20947908 Mar 9 2023 09:52:55 -07:00 cat9k-sipspa.17.11.01.SPA.pkg
475146 -rw- 2962372 Mar 9 2023 09:52:56 -07:00 cat9k-srdriver.17.11.01.SPA.pkg
475146 -rw- 2962372 Mar 9 2023 09:52:56 -07:00 Cat9k-sidilver.i7.i1.01.SPA.pkg<br>475147 -rw- 13284288 Mar 9 2023 09:52:56 -07:00 cat9k-webui.17.11.01.SPA.pkg<br>475148 -rw- 13248 Mar mar9 2023 09:52:56 -07:00 cat9k-wlc.17.11.01
                       Mar mar9 2023 09:52:56 -07:00 cat9k-wlc.17.11.01.SPA.pkg
491524 -rw- 25711568 Jul 24 2023 11:49:33 -07:00 cat9k-cc_srdriver.17.12.01.SPA.pkg
491525 -rw- 78484428 Jul 24 2023 11:49:35 -07:00 cat9k-espbase.17.12.01.SPA.pkg
491526 -rw- 1598412 Jul 24 2023 11:49:35 -07:00 cat9k-guestshell.17.12.01.SPA.pkg
491527 -rw- 404153288 Jul 24 2023 11:49:47 -07:00 cat9k-rpbase.17.12.01.SPA.pkg
491533 -rw- 31657374 Jul 24 2023 11:50:09 -07:00 cat9k-rpboot.17.12.01.SPA.pkg
491528 -rw- 27681740 Jul 24 2023 11:49:48 -07:00 cat9k-sipbase.17.12.01.SPA.pkg
491529 -rw- 52224968 Jul 24 2023 11:49:49 -07:00 cat9k-sipspa.17.12.01.SPA.pkg
491530 -rw- 31130572 Jul 24 2023 11:49:50 -07:00 cat9k-srdriver.17.12.01.SPA.pkg
491531 -rw- 14783432 Jul 24 2023 11:49:51 -07:00 cat9k-webui.17.12.01.SPA.pkg
                        Jul 24 2023 11:49:51 -07:00 cat9k-wlc.17.12.01.SPA.pkg
```
11353194496 bytes total (8963174400 bytes free)

#### b) **dir flash:\*.conf**

次に、**dir flash:\*.conf** コマンドの出力例を示します。フラッシュパーティションの 2 つの .conf ファイルが表示されています。

- packages.conf:新しくインストールした .pkg ファイルに書き換えられたファイル。
- cat9k\_iosxe.17.12.01.SPA.conf: 新しくインストールした packages.conf ファイルの バックアップコピー。

Switch# **dir flash:\*.conf**

Directory of flash:/\*.conf Directory of flash:/

16631 -rw- 4882 Jul 24 2023 05:39:42 +00:00 packages.conf 16634 -rw- 4882 Jul 24 2023 05:34:06 +00:00 cat9k\_iosxe.17.12.01.SPA.conf

## ステップ **6** バージョンの確認

#### **show version**

イメージが起動したら、このコマンドを使用して新しいイメージのバージョンを確認します。

次の **show version** コマンドの出力例では、デバイスの Cisco IOS XE Dublin 17.12.1 イメージの 情報が表示されています。

Switch# **show version**

```
Cisco IOS XE Software, Version 17.12.01
Cisco IOS Software [Dublin], Catalyst L3 Switch Software (CAT9K IOSXE), Version 17.12.1,
RELEASE SOFTWARE (fc1)
Technical Support: http://www.cisco.com/techsupport
```
Copyright (c) 1986-2023 by Cisco Systems, Inc.. <output truncated>

## インストールモードでのダウングレード

ここでは、あるリリースから別のリリースにインストールモードでダウングレードする手順を 示します。ソフトウェアイメージのダウングレードを実行するには、**boot flash:packages.conf** を使用して IOS を起動する必要があります。

## 始める前に

この手順は、次のダウングレードのシナリオで使用できます。

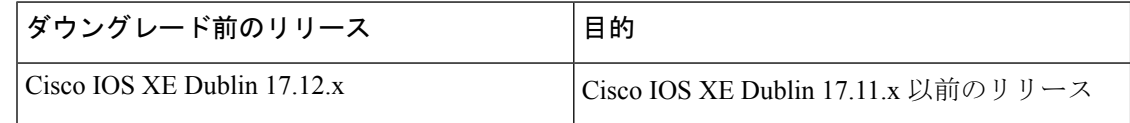

あるリリースを搭載して新しく導入されたスイッチモデルをダウングレードすることはできま せん。モジュールが導入されたリリースは、そのモデルの最小ソフトウェアバージョンです。 すべての既存のハードウェアを最新のハードウェアと同じリリースにアップグレードすること をお勧めします。 (注)

このセクションの出力例は、**install** コマンドを使用して Cisco IOS XE Dublin 17.12.1 から Cisco IOS XE Dublin 17.11.1 にダウングレードする場合のものです。

## 手順

## ステップ1 クリーンアップ

### **install remove inactive**

このコマンドを使用して、容量が不足している場合に古いインストールファイルをクリーン アップし、フラッシュに 1 GB 以上の領域を確保して、新しいイメージを展開します。

次の例は、**install remove inactive** コマンドを使用して未使用のファイルをクリーンアップした 場合の出力を示しています。

```
Switch# install remove inactive
install_remove: START Mon Jul 24 11:42:27 IST 2023
Cleaning up unnecessary package files
No path specified, will use booted path bootflash:packages.conf
```

```
Cleaning bootflash:
  Scanning boot directory for packages ... done.
  Preparing packages list to delete ...
```
インストールモードでのダウングレード

cat9k-cc\_srdriver.17.12.01.SSA.pkg File is in use, will not delete. cat9k-espbase.17.12.01.SSA.pkg File is in use, will not delete. cat9k-guestshell.17.12.01.SSA.pkg File is in use, will not delete. cat9k-rpbase.17.12.01.SSA.pkg File is in use, will not delete. cat9k-rpboot.17.12.01.SSA.pkg File is in use, will not delete. cat9k-sipbase.17.12.01.SSA.pkg File is in use, will not delete. cat9k-sipspa.17.12.01.SSA.pkg File is in use, will not delete. cat9k-srdriver.17.12.01.SSA.pkg File is in use, will not delete. cat9k-webui.17.12.01.SSA.pkg File is in use, will not delete. cat9k-wlc.17.12.01.SSA.pkg File is in use, will not delete. packages.conf File is in use, will not delete. done. SUCCESS: No extra package or provisioning files found on media. Nothing to clean. SUCCESS: install\_remove Mon Jul 24 11:42:39 IST 2023 --- Starting Post Remove Cleanup ---Performing Post Remove Cleanup on all members [1] Post Remove Cleanup package(s) on switch 1 [1] Finished Post Remove Cleanup on switch 1 Checking status of Post Remove Cleanup on [1] Post Remove Cleanup: Passed on [1]

Finished Post Remove Cleanup

SUCCESS: install\_remove Mon Jul 24 19:52:25 UTC 2023 Switch#

## ステップ **2** 新しいイメージをフラッシュにコピー

a) **copy tftp:***[[//location]/directory]/filename***flash:**

このコマンドを使用して、TFTP サーバからフラッシュメモリに新しいイメージをコピー します。location は、IP アドレスまたはホスト名です。ファイル名は、ファイル転送に使 用されるディレクトリの相対パスで指定します。新しいイメージを TFTP サーバから使用 する場合は、このステップをスキップしてください。

Switch# **copy tftp://10.8.0.6/image/cat9k\_iosxe.17.11.01.SPA.bin flash:** Destination filename [cat9k iosxe.17.11.01.SPA.bin]? Accessing tftp://10.8.0.6//cat9k\_iosxe.17.11.01.SPA.bin... Loading /cat9k iosxe.17.11.01.SPA.bin from 10.8.0.6 (via GigabitEthernet0/0): !!!!!!!!!!!!!!!!!!!!!!!!!!!!!!!!!!!!!!!!!!!!!!!!!!!!!!!!!!!!!!!!!!!!!!!!!!!!!!!!!!!!!!!!!!!!!!!!!!!!!!!!!!!!!!!!!!!!!!!!!!!!! [OK - 508584771 bytes] 508584771 bytes copied in 101.005 secs (5035244 bytes/sec)

b) **dir flash:**

このコマンドを使用して、イメージがフラッシュに正常にコピーされたことを確認しま す。

Switch# **dir flash:\*.bin** Directory of flash:/\*.bin

Directory of flash:/

434184 -rw- 508584771 Jul 24 2023 13:35:16 -07:00 cat9k\_iosxe.17.11.01.SPA.bin 11353194496 bytes total (9055866880 bytes free)

## ステップ **3** ブート変数を設定

#### a) **boot system flash:packages.conf**

このコマンドを使用して、ブート変数を **flash:packages.conf** に設定します。

Switch(config)# **boot system flash:packages.conf**

#### b) **no boot manual**

スイッチを自動ブートに設定するには、このコマンドを使用します。設定はスタンバイス イッチと同期されます(該当する場合)。

Switch(config)# **no boot manual** Switch(config)# **exit**

#### c) **write memory**

このコマンドを使用して、ブート設定を保存します。

Switch# **write memory**

#### d) **show bootvar**

このコマンドを使用して、ブート変数 (packages.conf) と手動ブート設定(no)を確認し ます。

Switch# **show bootvar BOOT variable = bootflash:packages.conf MANUAL\_BOOT variable = no** BAUD variable = 9600 ENABLE\_BREAK variable = yes BOOTMODE variable does not exist IPXE\_TIMEOUT variable does not exist CONFIG FILE variable =

**Standby BOOT variable = bootflash:packages.conf Standby MANUAL\_BOOT variable = no** Standby BAUD variable = 9600 Standby ENABLE\_BREAK variable = yes Standby BOOTMODE variable does not exist Standby IPXE\_TIMEOUT variable does not exist Standby CONFIG FILE variable =

## ステップ **4** ソフトウェアイメージをダウングレード

## **install add file activate commit**

このコマンドを使用して、イメージをインストールします。

イメージをフラッシュメモリにコピーした場合は、TFTP サーバ上のソースイメージまたはフ ラッシュをポイントすることを推奨します。

次の例では、**install add file activate commit** コマンドを使用して Cisco IOS XE Dublin 17.11.1 ソ フトウェアイメージをフラッシュにインストールしています。

Switch# **install add file flash:cat9k\_iosxe.17.11.01.SPA.bin activate commit** install add activate commit: START Mon Jul 24 21:37:25 IST 2023

\*Jul 24 16:37:26.544 IST: %INSTALL-5-INSTALL\_START\_INFO: R0/0: install\_engine: Started install one-shot flash:cat9k\_iosxe.17.11.01.SPA.bin install\_add\_activate\_commit: Adding PACKAGE install\_add\_activate\_commit: Checking whether new add is allowed ....

This operation requires a reload of the system. Do you want to proceed? **Please confirm you have changed boot config to flash:packages.conf [y/n]y**

--- Starting initial file syncing --- Copying image file: flash:cat9k\_iosxe.17.11.01.SPA.bin to standby Info: Finished copying flash:cat9k\_iosxe.17.11.01.SPA.bin to standby Finished initial file syncing

--- Starting Add --- Performing Add on Active/Standby [R0] Add package(s) on R0 [R0] Finished Add on R0 [R1] Add package(s) on R1 [R1] Finished Add on R1 Checking status of Add on [R0 R1] Add: Passed on [R0 R1] Finished Add

Image added. Version: 17.11.1 install\_add\_activate\_commit: Activating PACKAGE Following packages shall be activated: /flash/cat9k-wlc.17.11.01.SPA.pkg /flash/cat9k-webui.17.11.01.SPA.pkg /flash/cat9k-srdriver.17.11.01.SPA.pkg /flash/cat9k-sipspa.17.11.01.SPA.pkg /flash/cat9k-sipbase.17.11.01.SPA.pkg /flash/cat9k-rpboot.17.11.01.SPA.pkg /flash/cat9k-rpbase.17.11.01.SPA.pkg /flash/cat9k-guestshell.17.11.01.SPA.pkg /flash/cat9k-espbase.17.11.01.SPA.pkg /flash/cat9k-cc\_srdriver.17.11.01.SPA.pkg

**This operation may require a reload of the system. Do you want to proceed? [y/n]y**

```
--- Starting Activate ---
Performing Activate on Active/Standby
```
\*Jul 24 21:45:21.695 IST: %INSTALL-5-INSTALL\_AUTO\_ABORT\_TIMER\_PROGRESS: R0/0: rollback timer: Install auto abort timer will expire in 7200 seconds [R0] Activate package(s) on R0 [R0] Finished Activate on R0 [R1] Activate package(s) on R1 [R1] Finished Activate on R1 Checking status of Activate on [R0 R1] Activate: Passed on [R0 R1] Finished Activate

```
*Jul 24 21:45:25.233 IST: %INSTALL-5-INSTALL_AUTO_ABORT_TIMER_PROGRESS: R1/0:
rollback timer: Install auto abort timer will expire in 7200 seconds--- Starting Commit
 ---
Performing Commit on Active/Standby
  [R0] Commit package(s) on R0
```

```
[R0] Finished Commit on R0
  [R1] Commit package(s) on R1
  [R1] Finished Commit on R1
Checking status of Commit on [R0 R1]
Commit: Passed on [R0 R1]
Finished Commit
Install will reload the system now!
```
- SUCCESS: install\_add\_activate\_commit Mon Jul 24 21:46:18 IST 2023
- **install addfile activate commit**コマンドを実行した後に、システムは自動的にリロー ドします。システムを手動でリロードする必要はありません。 (注)
- ステップ **5** バージョンの確認

#### **show version**

イメージが起動したら、このコマンドを使用して新しいイメージのバージョンを確認します。

ソフトウェアイメージをダウングレードしても、ROMMONのバージョンは自動的 にダウングレードされません。更新された状態のままになります。 (注)

次の **show version** コマンドの出力例では、デバイスの Cisco IOS XE Dublin 17.11.1 イメージの 情報が表示されています。

```
Switch# show version
Cisco IOS XE Software, Version 17.11.01
Cisco IOS Software [Dublin], Catalyst L3 Switch Software (CAT9K IOSXE), Version 17.11.1,
RELEASE SOFTWARE (fc1)
Technical Support: http://www.cisco.com/techsupport
Copyright (c) 1986-2023 by Cisco Systems, Inc.
<output truncated>
```
# フィールドプログラマブルゲートアレイのバージョンの アップグレード

フィールドプログラマブルゲートアレイ(FPGA)は、シスコスイッチ上に存在するプログラ マブル メモリ デバイスの一種です。これらは、特定の専用機能の作成を可能にする再設定可 能な論理回線です。

現在の FPGA バージョンを確認するには、特権 EXEC モードで **show firmware version all** コマ ンドを入力するか、ROMMON モードで **version -v** コマンドを入力します。

(注)

 $\label{eq:1} \begin{picture}(20,5) \put(0,0){\line(1,0){10}} \put(15,0){\line(1,0){10}} \put(15,0){\line(1,0){10}} \put(15,0){\line(1,0){10}} \put(15,0){\line(1,0){10}} \put(15,0){\line(1,0){10}} \put(15,0){\line(1,0){10}} \put(15,0){\line(1,0){10}} \put(15,0){\line(1,0){10}} \put(15,0){\line(1,0){10}} \put(15,0){\line(1,0){10}} \put(15,$ 

- すべてのソフトウェアリリースでFPGAのバージョンが変更されるわけではありません。
	- バージョンの変更は、通常のソフトウェアアップグレードの一部として行われ、他に追加 の手順を実行する必要はありません。

翻訳について

このドキュメントは、米国シスコ発行ドキュメントの参考和訳です。リンク情報につきましては 、日本語版掲載時点で、英語版にアップデートがあり、リンク先のページが移動/変更されている 場合がありますことをご了承ください。あくまでも参考和訳となりますので、正式な内容につい ては米国サイトのドキュメントを参照ください。